UPC-GESSI

# Measufier

## User Manual

This is the User Manual for Measufier - prototype 1.1. This Manual only covers the functionality and concepts included in the corresponding prototype version

### **User Manual**

This is the User Manual for Measufier - prototype 1.1. This Manual only covers the functionality and concepts included in the corresponding prototype version.

This manual also includes two appendixes:

- Appendix A includes the necessary information about the basic measure catalog included with the prototype.
- Appendix B includes a Quick Reference Guide.

#### **Sessions**

Measufier works with sessions. A session needs two main components: A diagram and a configuration file. The configuration file allows you to choose the measures you want to evaluate from the Basic Catalog that this prototype includes and allows you to define some constraints/conditions on them. You can work using several sessions at the same time even if they share the configuration file.

Diff Sessions are used to facilitate the task of comparing the same evaluations over two different diagrams.

#### *Opening a new session*

You can open a session and start working just by going through the top *File>New Session (File>New Diff Session* in case you want to start a Diff Session) menu or by using the shortcut Ctrl+N (Ctrl+D for Diff Sessions).

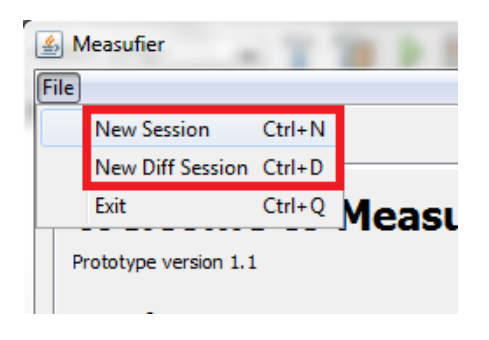

**Screenshot 1 New Session**

You will be asked to set the name of the new session (it does not matter if there is an open session with the same name), one or two (in case of a Diff Session) diagram files (an *i*StarML file) and an XML configuration file. This prototype comes with two sample diagrams and a sample configuration file that you may find inside the *diagrams* and *config* folders respectively. All this information is mandatory to proceed with the session creation.

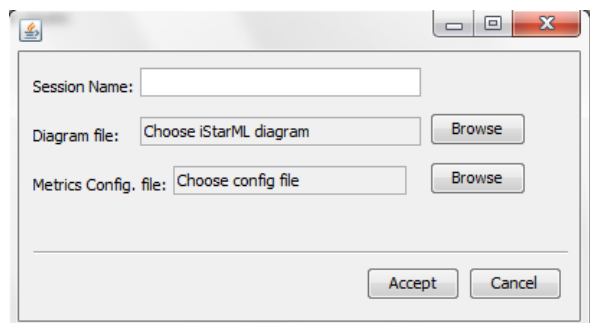

#### **Screenshot 2 Session configuration**

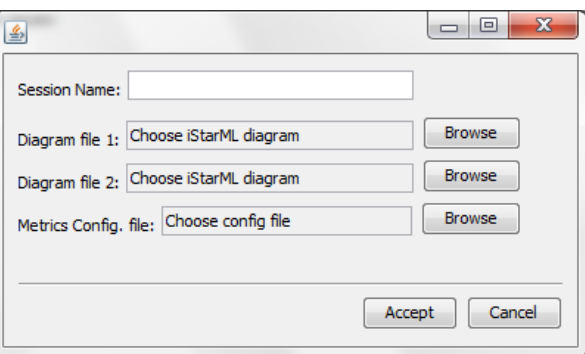

#### **Screenshot 3 Diff Session configuration**

Once you have introduced all the information you will be prompted to the session's main panel so you can start working.

#### *Modifying the configuration file*

Measufier allows you to modify an existing configuration file while you are working on a session. The configuration file contents will be shown to you through a table on the top part of your session panel. You can modify the configuration file by directly modifying this table. Please note that these changes will also apply to other sessions using the same configuration file.

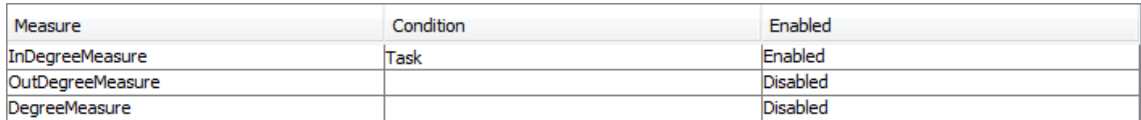

#### **Screenshot 4 Configuration file. Table view**

In order to enable/disable a measure you have to click on the corresponding cell of the *Enabled* column and choose whatever option you prefer from the drop-down list.

In order to modify the condition of a measure you can directly edit the corresponding cell of the *Condition* column. The form of a condition depends on the measure itself. The responsibility of documenting its use depends only on the author of the Measure. Check Appendix A in order to learn more about conditions of measures inside the Basic Measures Catalog included in this prototype

## **Appendix A – The Basic Measure Catalog**

The Basic Catalog included with this prototype contains three Social Networking based measures:

- **InDegreeMeasure:** Counts the number of incoming direct dependencies of a certain kind for each actor and intentional element. Using the *condition* field of this measure you may specify the kind of dependencies you want to take into account. For instance, if you want to consider only dependencies with Tasks and Goals as dependums, the condition field should take the value: **Task:Goal** (Note the use of a semicolon as a separator. The condition is not Case sensitive). If the *condition* cell is left empty all kind of dependencies will be taken into account.
- **OutDegreeMeasure:** Counts the number of outgoing direct dependencies of a certain kind for each actor and intentional element. Using the *condition* field of this measure you may specify the kind of dependencies you want to take into account. For instance, if you want to consider only dependencies with Tasks and Goals as dependums, the condition field should take the value: **Task:Goal** (Note the use of a semicolon as a separator. The condition is not Case sensitive). If the *condition* cell is left empty all kind of dependencies will be taken into account.
- **DegreeMeasure:** Counts the number of incoming and outgoing direct dependencies of a certain kind for each actor and intentional element. Using the *condition* field of this measure you may specify the kind of dependencies you want to take into account. For instance, if you want to consider only dependencies with Tasks and Goals as dependums, the condition field should take the value: **Task:Goal** (Note the use of a semicolon as a separator. The condition is not Case sensitive). If the *condition* cell is left empty all kind of dependencies will be taken into account.

## **Appendix B – Quick Reference Guide**

#### **How to create a session:**

- 1. File>New Session (or just Ctrl+N)
- 2. Provide the session name, diagram file and configuration file.

#### **How to create a Diff session:**

- 1. File>New Diff Session (or just Ctrl+D)
- 2. Provide the session name, diagram files and configuration file.

#### **How to close a session:**

1. Click the *Close* button

#### **How to enable/disable a measure:**

- 1. Edit the corresponding cell of the *Enabled* column of the configuration table (top of the active session panel).
- 2. Press *Enter*

#### **How to evaluate the enabled measures:**

- 1. Click the *Evaluate Measures* button
- 2. You will get the results